# Philcarto

Logiciel de Cartographie Statistique Assistée par OrdinateurConception et programmation : Philippe Waniez

Mes coordonnées : laurent.porcheret@paris.iufm.frMon site : http://laurent.porcheret.free.fr

Laurent Porcheret – MCF de Géographie – IUFM de Paris

## Philcarto et ses modules

PhilCarto : logiciel de cartographie statistiquePhilDigit : logiciel de création de fonds de carte vectorielsXPhil : logiciel d'importation de fonds de carte

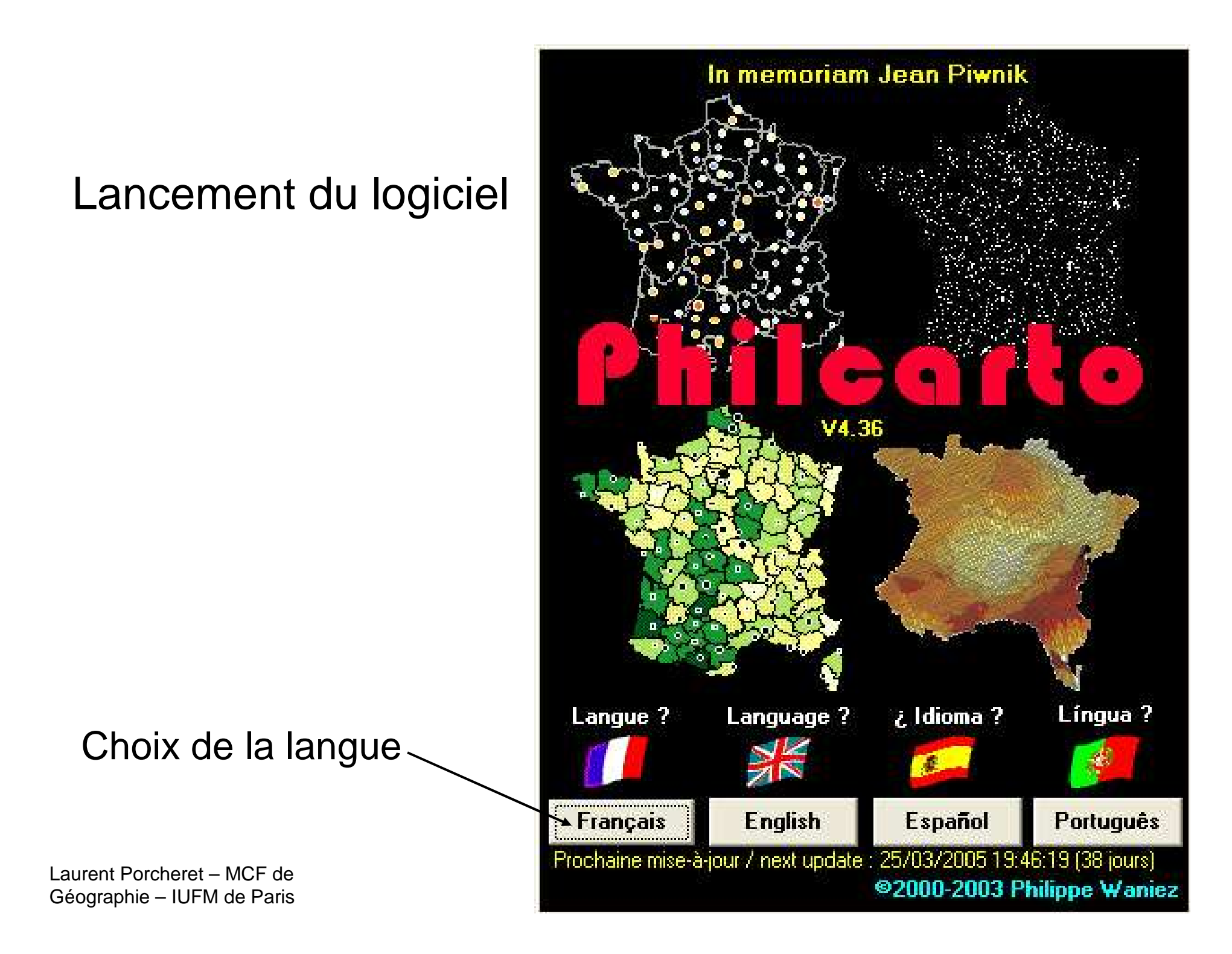

#### Lancement du logiciel (suite)

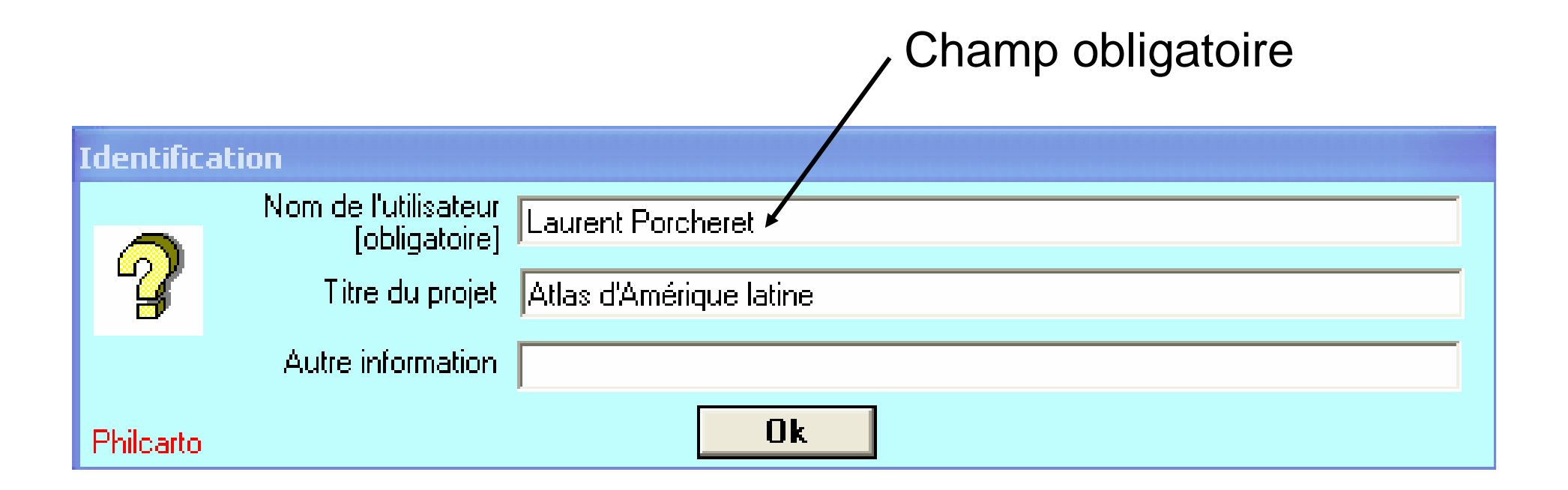

#### Ouverture du fond de carte

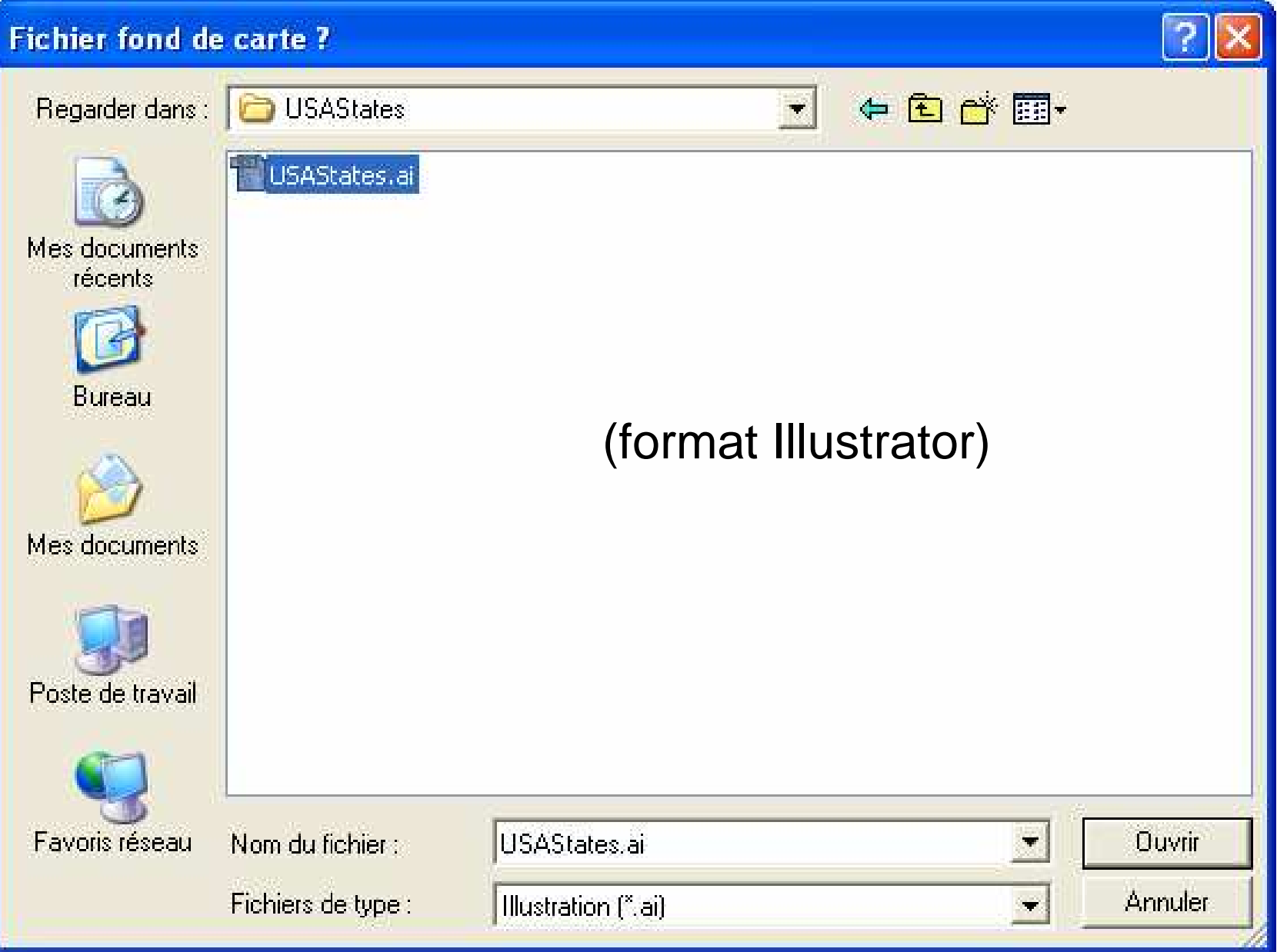

#### Ouverture d'un fichier de données statistiques

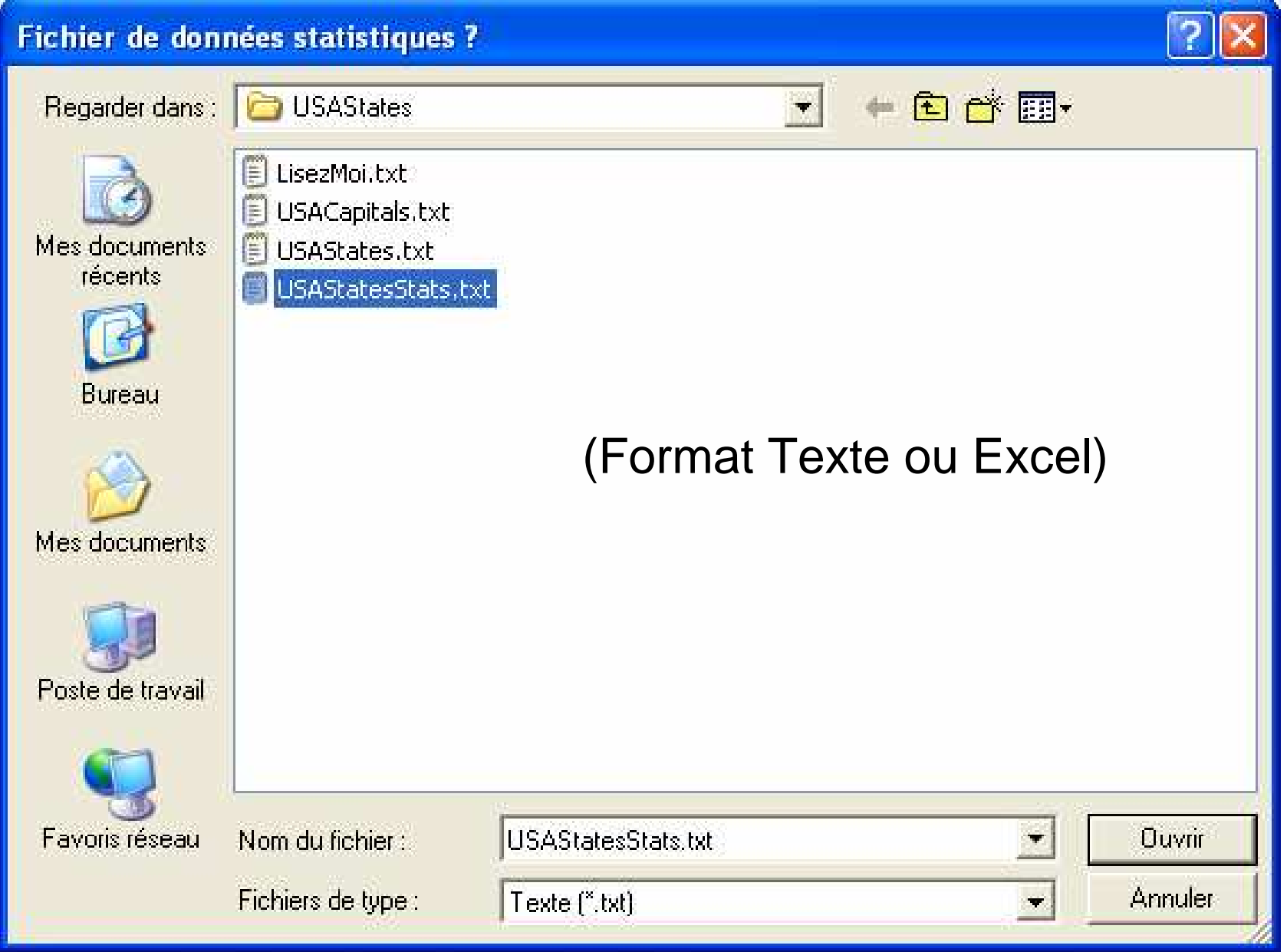

Laurent Porcheret – MCF de Géographie – IUFM de Paris

#### Choix du type de carte

![](_page_6_Picture_48.jpeg)

- 4 Carte chorophlète et symboles proportionnels
- 5 Demi-cercles affrontés (à éviter)

#### Choix du type de carte (suite)

![](_page_7_Picture_44.jpeg)

- 9 Lignes proportionnelles
- 10 Lignes proportionnelles colorées

![](_page_7_Figure_4.jpeg)

#### Choix des objets cartographiques et des données (association)

![](_page_8_Picture_23.jpeg)

![](_page_9_Figure_0.jpeg)

### Légende

 $%$ hispanic  $_{39,53}$ C6 N=2 Min=30,20 Max=39,53 M=34,87 S=4,66 30.20 C5 N=10 Min=7,73 Max=28,77 M=14,28 S=6,10 7.73 C4 N=14 Min=3,35 Max=6,94 M=5,08 S=1,25 3.35 C3 N=13 Min=1,51 Max=3,14 M=2,13 S=0,48  $1.51$ C2 N=10 Min=0,73 Max=1,43 M=1,01 S=0,22  $0.73$ C1 N=2 Min=0,54 Max=0,67 M=0,61 S=0,0 0,54

N : Effectif de la classe

Min : valeur minimale de la classe

Max : valeur maximale de la classe

M : Moyenne de la classe

S : Ecart-type de la classe

Hispanic total 9630188,00 5503372,00 2537597.00 677341,00 5704.00

Échantillon de cercles proportionnels

#### Modifications des options cartographiques

![](_page_11_Figure_1.jpeg)

#### Histogramme de la série statistique (valeurs relatives)

![](_page_12_Figure_1.jpeg)

Laurent Porcheret – MCF de Géographie – IUFM de Paris

Les différentes méthodes de discrétisation de Philcarto

- Q6 : discrétisation en 6 classes autour de la médiane avec 4 quartiles égaux et deux classes isolant les valeurs extrêmes (5% des effectifs les plus petits et 5% des effectifs les plus grands).

![](_page_13_Figure_2.jpeg)

Effectif de la série  $= 100\%$ 

 S5 : Discrétisation standardisée en 5 classes dont les bornes sont calculées en fonction de l'écart-type. Méthode uniquement valable pour des distributions unimodales symétriques centrées sur la moyenne (rare).

![](_page_14_Figure_1.jpeg)

AM : Discrétisation en n classes d'égale amplitude.

Amplitude  $=$  (Max  $-$  Min) / n

![](_page_14_Figure_4.jpeg)

Laurent Porcheret – MCF de Géographie – IUFM de Paris

EF : Discrétisation en n classes d'égal effectif.

![](_page_15_Figure_1.jpeg)

Efffectif de la série  $= 100\%$ 

 Jenks : Discrétisation qui vise à minimiser la variance intraclasses et à maximiser la variance inter-classes selon une procédure itérative (indice de Jenks). Ce qui a pour effet de produire des classes homogènes.

 1,2,3 : Discrétisation selon des bornes fixées par le cartographe = Méthode des seuils observés.

### Modification manuelle des bornes

1 – Sélectionner la borne à modifier

2 – Cliquer sur la courbe ou sur le diagramme de fréquence à l'endroit voulu, ou fixer une nouvelle borne dans la zone d'édition.

![](_page_16_Figure_3.jpeg)

![](_page_17_Figure_0.jpeg)

#### Enregistrement de la carte

![](_page_18_Picture_1.jpeg)

## Réalisation d'une nouvelle carte (fond identique)

![](_page_19_Figure_1.jpeg)

#### Menus "Fichier"

![](_page_20_Figure_1.jpeg)

#### Menu "Edit"

![](_page_21_Picture_20.jpeg)

## Finalisation de la carte

Un autre logiciel est nécessaire. Plusieurs possibilités s'offrent à vous :

- Enregistrer votre carte au format Illustration dans PhilCarto, puis la modifier dans Illustrator (licence enseignant) ou Mayura Draw (peu couteux).

- Enregistrer votre carte au format PDF, puis extraire la carte et la légende par des copier/coller dans un traitement de texte ou un logiciel de dessin vectoriel.

Il faut retoucher le titre, la légende, insérer le Nord et les sources, ainsi que la méthode de discrétisation utilisée.

On peut éventuellement changer les couleurs et la taille de la carte.